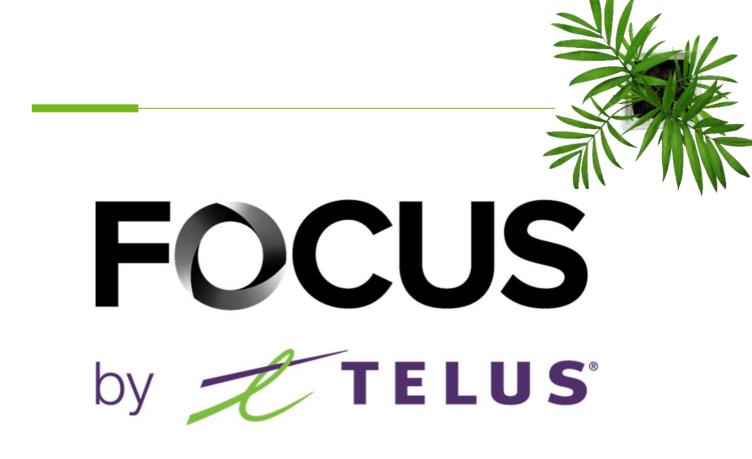

# SNOW+ MODULE

V 1.2 (June 2023)

# https://app.focusoptimization.com

All information contained in this document is protected under the copyright laws of Canada as well as those of other countries.

Readers of this document are authorized to copy the information contained herein for their personal use. However, they are not permitted to publish or reproduce this information, including via electronic means involving download, without the express authorization of FOCUS by TELUS (a registered business name of Telus Communications Inc.).

Unless explicitly stated otherwise, it is forbidden for any individual to copy, redistribute, reproduce or republish the information in the present document.

Downloading, redistribution, copying, modification or any other reproduction of the contents of the present document may constitute a violation of the law, or an infringement against trademark, and entail legal actions against the offender.

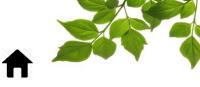

LOGIN

FLEET

### FLEET STATUS

# 

### REPORT

ACCESSING REPORTS SPREAD MATERIAL REPORT DETAILED SPREADER EVENT REPORT SPREAD OPERATIONS BY ZONE WINTER OPERATIONS REPORT

HELP

### HELP

USER GUIDE CONTACT SECTION

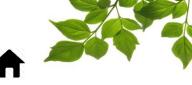

#### LOGIN

Welcome to the FOCUS platform!

Focus management would like to emphasize that while this guide is intended to be as exhaustive as possible, it is not a substitute for a training session complete with explanations from our training team. It is intended as a first line of assistance and as a reference guide to be used following the initial training session.

An internet connection is necessary for accessing the FOCUS portal. The FOCUS web application is optimized for Chrome, Firefox, Edge, and Safari browsers and is thus is accessible via any device equipped with these applications. In the search bar, type:

#### app.focusoptimization.com

This link will permit you to access the application's landing page:

| FOCUS by TTELUS                                                                                                    | (O 09:17:20) ( EN V) >                                                                                                    |
|----------------------------------------------------------------------------------------------------|----------------------------------------------------------------------------------------------------|
| FOCUS in person!                                                                                                    | Image: company     Image: company     Imag |
| We're excited to be heading back<br>to in-person events this year!<br>Find out where<br>we'll be and when                         | Enter By logging in or using the app you are accepting the <u>Terms of Use</u> and <u>Privacy Policy</u>                                                                                                    |
| Click here for more information.<br>Type your company number in the field (company) (1). This and is unique to your organization. | number is assigned to you by FOCUS                                                                                                    |
| Type your username in the field (user) 2.                                                                                         |                                                                                                    |
| Type your password in the field (password) (3).                                                                                   |                                                                                                    |
| Then click "ENTER" to access your Fleet page.                                                                                     |                                                                                                    |

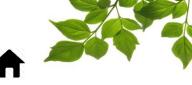

### FLEET STATUS

The "Snow +" option tracks snow removal operations such as shovel, side wing and spreader activation. Four reports are also available.

With Snow+ module, **the fleet page** will display icons for tracking different spreading functions.

| 🚍 FLEET STATUS  |              |                 |            |                                              |           |            | 1                 |        |
|-----------------|--------------|-----------------|------------|----------------------------------------------|-----------|------------|-------------------|--------|
| Q Filter        |              | 8               | • 🗹 🔶      | <b>~                                    </b> | 4         | ) 🌭 🗌 🛦 (  | ] 🐜 🛛 🧍 🛶         | ] 👫 🗌  |
| EQUIPMENT (102) | EMPLOYEE     | ZONE 🔨 🛛 😿      | < % ^ J    | <u>ka ka</u>                                 | *^ ++-/   | SPREADER M | ode 木 Blast 木 🏂 K | G/KM 🔨 |
| 16 PLOW SANDER  |              | -               | . <b>N</b> |                                              | (         | 2)         |                   |        |
| ne first sectio | les the user | to filter the p | age acco   | ording to                                    | the diffe | rent funct | ions available.   |        |
|                 | 3            | 4 5             | 6          | 7                                            | 8         | 9          |                   |        |
|                 | 🏹 🗌 🕯        | 🗞 🗌 📣           | ] 😽 (      | ] 券 🗌                                        | ) 🛻 🗌     | ) 👫 🗌      |                   |        |

The fleet page will filter information according to the function(s) selected.

| ID | SECTION/COLUMN     | DESCRIPTION                                                                                                    |
|----|--------------------|----------------------------------------------------------------------------------------------------|
| 3  | Front plow         | When the front plow is lowered.                                                                                |
| 4  | Side wing          | When the side (plow) wing is lowered.                                                                          |
| 5  | Salt               | Some vehicles are equipped with a salt box with a simple ON/OFF mode. This option displays the current status. |
| 6  | Blower             | When the blower is activated.                                                                                  |
| 7  | Automatic spreader | Certain vehicles are equipped with a spreader control. This option displays the current status.                |
| 8  | Moldboard          | When the underbody wing is lowered.                                                                            |
| 9  | Spreader mode      | Displays the spreader mode currently activated.                                                                |

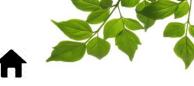

The second section displays the status of the different functions in real time. The pictogram of the corresponding function displays on its row when it is activated.

| 10        | (11) | (12) | 13         | (14)       | (15)        | 16        | (17)           | (18)      | (19)           |
|-----------|------|------|------------|------------|-------------|-----------|----------------|-----------|----------------|
| <b>**</b> | \$₽∧ | ^ 🛦  | <b>M</b> ^ | <u>*</u> ^ | <b></b> ^   |           | BLAST 木 🏂 KG/K | МЛ        | 🛐 L/KM 🔨       |
| <b>2</b>  |      |      |            | *          |             | Spreading | Material       | 1 (45.00) | prewet (10.00) |
|           |      |      |            |            |             |           |                |           |                |
|           |      |      |            |            |             |           |                |           |                |
|           |      |      |            |            | <del></del> |           |                |           |                |
|           |      |      |            |            |             |           |                |           |                |
| <b>8</b>  | \$   |      |            |            |             |           |                |           |                |

| ID   | SECTION/COLUMN     | DESCRIPTION                                                                                                    |
|------|--------------------|----------------------------------------------------------------------------------------------------|
| (10) | Front plow         | When the front plow is lowered.                                                                                |
| (11) | Side wing          | When the side (plow) wing is lowered.                                                                          |
| (12) | Salt               | Some vehicles are equipped with a salt box with a simple ON/OFF mode. This option displays the current status. |
| (13) | Blower             | When the blower is activated.                                                                                  |
| (14) | Automatic spreader | Certain vehicles are equipped with a spreader control. This option displays the current status.                |
| (15) | Moldboard          | When the underbody wing is lowered.                                                                            |
| (16) | Spreader mode      | Displays the spreader mode currently activated.                                                                |
| (17) | Blast              | Momentarily displays the blasts effected.                                                                      |
| (18) | KG/KM              | Rate currently selected on the spreader in the vehicle.                                                        |
| (19) | L/KM               | Rate currently selected on the spreader in the vehicle.                                                        |

As a general rule, the information received from spreaders varies according to type, brand, model, and year. FOCUS displays all of the available information that is sent from the various spreader models. If certain information is not displayed, contact your spreader vendor.

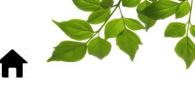

### REPORTS

#### **ACCESSING REPORTS**

This section aims to provide a general overview of snow management reports, and provides a basic level of detail. For more detail, please contact our customer service team.

Selecting the E tab displays the following page:

| All         |                              | ₩4<br>Snow Opp. 1                                                                        |           |
|-------------|------------------------------|------------------------------------------------------------------------------------------|-----------|
|             | REPORT                       | DESCRIPTION                                                                              | MODULE    |
| <u>ئەرە</u> | Spread Material Report       | Summary and detailed report of the materials spread by the various spreaders controllers | Snow Opp. |
| **          | Detailed Spreader Event Repo | Detailed report of spreading events for a spreader controller                            | Snow Opp. |
| 25          | Spread Operations by Zone Re | ort Spread Material by Zone Report                                                       | Snow Opp. |
| <b>, 1</b>  | Winter Operations Report     | Winter Operations Report                                                                 | Snow Opp. |

The report tab has multiple sections. Select "Snow Management" (1)

Click on the desired report to display detailed information.

#### General parameters of reports:

- All reports are printable or exportable in CSV format in order to permit editing in Excel.

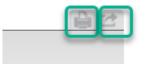

- Reports are available for variable periods, depending on the volume of information. Some reports cover a period of 365 days, other cover a single day.
- It is possible to set periods with specific hours.

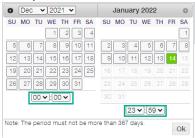

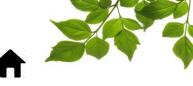

#### SPREAD MATERIAL REPORT

Purpose of the report:

To display totals of the material spread, as well as average rates or totals for a given period.

Select the desired period as well as one or all of the equipment. In order to determine the period covered by the report, click on the calendar icon and select (highlighting in green) the desired days.

You can also select a specific type of material (1)

To select a specific piece of equipment choose it from the drop-down menu of the Equipment field  $(\mathbf{2})$ .

NOTE: The current date will always be shown by default. The period selected cannot exceed 367 days. The option "All" will be selected by default.

Click on "Display".

|                                                             | 2022-01-0                                                                                                    |                                                                 |                                                                            |                                                 |                                                       | 1<br>:59                                 | ) e        | quipm                      | ent   | All           |                           |                     |                                                 |                             | 2                     |                               |                                            | ~                       |                                          |
|-------------------------------------------------------------|----------------------------------------------------------------------------------------------------|-----------------------------------------------------------------|----------------------------------------------------------------------------|-------------------------------------------------|-------------------------------------------------------|------------------------------------------|------------|----------------------------|-------|---------------|---------------------------|---------------------|-------------------------------------------------|-----------------------------|-----------------------|-------------------------------|--------------------------------------------|-------------------------|------------------------------------------|
| Ma                                                          | aterial All                                                                                                    |                                                                 |                                                                            |                                                 | ~                                                     | 2                                        | (          | DIS                        | PLA   | NY)           | )                         |                     |                                                 |                             |                       |                               |                                            |                         |                                          |
| from<br>Equip                                               | ad Material Repo<br>2022-01-01 to 20<br>pment: All                                                                                                    |                                                                 |                                                                            |                                                 |                                                       |                                          |            |                            |       |               |                           |                     |                                                 |                             |                       |                               |                                            | ÷                       | 5 1                                      |
| <                                                           | naterial 1 🗹 salt                                                                                                    | ✓ prewet                                                        | _                                                                          | ot(e)                                           |                                                       |                                          |            |                            |       |               |                           |                     |                                                 |                             |                       |                               |                                            |                         |                                          |
| ) 🗹 m<br>Maxir                                              | naterial 1 <b>v</b> salt                                                                                                    | e 250                                                           | 5 eve                                                                      |                                                 | \$/T                                                  |                                          |            | SALT                       |       | 100           | \$/T                      |                     |                                                 | PREWET                      |                       |                               | 0\$/L                                      |                         |                                          |
| ) 🗹 m<br>) Maxir                                            | naterial 1 🗹 salt                                                                                                    |                                                                 | 5 eve                                                                      |                                                 | \$ / T<br>AVERAGE<br>RATE<br>0.00                     | MAX<br>(KG/KM)<br>1598.00                | \$<br>0.00 | SALT<br>TOTAL<br>DURATION  | т     |               | \$ / T<br>AVERAGE<br>RATE | (Re. M)             | \$<br>0.00                                      | PREWET<br>TOTAL<br>DURATION | L                     | KM                            | 0 \$ / L<br>AVERAGE<br>RATE                | MAX<br>(L/KM)           | 0.                                       |
| ) Maxir<br>Maxir<br>11, F<br>26, F                          | aterial 1 Salt<br>mum spreading rat<br>EQUIPMENT<br>PLOW SANDER                                                                                                    | e 250<br>MATERIA<br>DURATION<br>0h02                            | 5 even<br>L 1<br>T<br>0.00                                                 | о<br>КМ<br>0.00                                 | AVERAGE<br>RATE<br>0.00                               | 1598.00                                  | 0.00       | TOTAL<br>DURATION          |       |               | AVERAGE                   | (KC. 110)<br>860.00 | 0.00                                            | TOTAL<br>DURATION<br>0h36   | 1.00                  | <b>КМ</b><br>26.45            | AVERAGE<br>RATE                            | 10.00                   | 0.                                       |
| Maxir<br>11, F<br>26, F<br>41, F                            | naterial 1 Salt<br>mum spreading rat<br>EQUIPMENT<br>PLOW SANDER                                                                                                    | e 250<br>MATERIA<br>DURATION<br>0h02                            | 5 even<br>L 1<br>T<br>0.00                                                 | 0<br>KM                                         | AVERAGE<br>RATE<br>0.00                               |                                          | 0.00       | TOTAL<br>DURATION          |       | КМ            | AVERAGE                   | (Kc. 14)<br>860.00  | 0.00                                            | TOTAL<br>DURATION<br>0h36   | 1.00                  | KM                            | AVERAGE<br>RATE                            |                         | 0.                                       |
| Maxir<br>Maxir<br>11, F<br>26, F<br>41, F<br>47, F<br>80, F | aterial 1 ✓ salt<br>mum spreading rat<br>EQUIPMENT<br>PLOW SANDER<br>PLOW SANDER<br>PLOW SANDER<br>PLOW SANDER<br>PLOW SANDER<br>PLOW SANDER<br>PLOW SANDER<br>PLOW SANDER<br>PLOW SANDER | MATERIA<br>TOTAL<br>DURATION<br>0h02<br>60h15<br>17h34          | 5 evel<br>T<br>0.00<br>308.33<br>15.57                                     | 0<br>KM<br>0.00<br>2239.83<br>454.75            | AVERAGE<br>0.00<br>74.82<br>831.21                    | 1598.00<br>1600.00                       | 0.00       | TOTAL<br>DURATION          |       | КМ            | AVERAGE                   | (K.S. 10)<br>860.00 | 0.00<br>1709.00<br>0.00<br>0.00<br>0.00         | TOTAL<br>DURATION<br>0h36   | 1.00                  | <b>КМ</b><br>26.45            | AVERAGE<br>RATE<br>10.00<br>11.96          | 10.00                   | 0.0.0.0.0.0.0.0.0.0.0.0.0.0.0.0.0.0.0.0. |
| Maxir<br>11, F<br>26, F<br>41, F<br>47, F<br>80, F          | aterial 1 Salt<br>mum spreading rat<br>EQUIPMENT<br>PLOW SANDER<br>PLOW SANDER<br>PLOW SANDER<br>PLOW SANDER                                                                              | MATERIA<br>TOTAL<br>DURATION<br>0h02<br>60h15<br>17h34<br>46h30 | <b>5</b> even<br><b>1</b><br><b>7</b><br>0.00<br>308.33<br>15.57<br>286.03 | 0<br>KM<br>0.00<br>2239.83<br>454.75<br>1406.53 | AVERAGE<br>RATE<br>0.00<br>74.82<br>831.21<br>1067.41 | 1598.00<br>1600.00<br>1600.00<br>1800.00 | 0.00       | TOTAL<br>DURATION<br>36h38 | 17.09 | KM<br>2155.35 | 287.82                    |                     | 0.00<br>1709.00<br>0.00<br>0.00<br>0.00<br>0.00 | Oh36<br>5h14<br>0h00        | 1.00<br>13.00<br>0.00 | KM<br>26.45<br>175.01<br>0.04 | AVERAGE<br>RATE<br>10.00<br>11.96<br>10.00 | 10.00<br>25.00<br>10.00 | 0.<br>0.<br>0.<br>0.<br>0.               |
| Maxir<br>11, F<br>26, F<br>41, F<br>47, F<br>80, F          | aterial 1 ✓ salt<br>mum spreading rat<br>EQUIPMENT<br>PLOW SANDER<br>PLOW SANDER<br>PLOW SANDER<br>PLOW SANDER<br>PLOW SANDER<br>PLOW SANDER<br>PLOW SANDER<br>PLOW SANDER<br>PLOW SANDER | MATERIA<br>TOTAL<br>DURATION<br>0h02<br>60h15<br>17h34<br>46h30 | <b>5</b> even<br><b>1</b><br><b>7</b><br>0.00<br>308.33<br>15.57<br>286.03 | 0<br>KM<br>0.00<br>2239.83<br>454.75<br>1406.53 | AVERAGE<br>RATE<br>0.00<br>74.82<br>831.21<br>1067.41 | 1598.00<br>1600.00<br>1600.00            | 0.00       | TOTAL<br>DURATION<br>36h38 | 17.09 | КМ            | 287.82                    |                     | 0.00<br>1709.00<br>0.00<br>0.00<br>0.00<br>0.00 | Oh36<br>5h14<br>0h00        | 1.00<br>13.00<br>0.00 | KM<br>26.45<br>175.01         | AVERAGE<br>RATE<br>10.00<br>11.96<br>10.00 | 10.00<br>25.00          | 0.<br>0.<br>0.<br>0.<br>0.               |

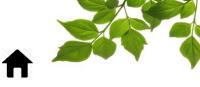

Each type of material has its own column with spread totals: duration, tonnage, distance, average and maximum spread rates. If a price per tonne is entered, the total will be displayed in the "\$" column.

The report will show the following information:

|   | Maximum spreading ra | te 250           | 7 ever                 | nt(s)      | (6)     |         |         |
|---|----------------------|------------------|------------------------|------------|---------|---------|---------|
|   | EQUIPMENT            | MATERIA<br>TOTAL | L1<br>T <sup>(4)</sup> | 0<br>KM (5 | \$/T ⑦  | (KG/KM) | 9<br>\$ |
|   | 11, PLOW SANDER 📋    | 0h02             | 0.00                   | 0.00       | 0.00    | 1598.00 | 0.00    |
|   | 26, PLOW SANDER 불    |                  |                        |            |         |         | 0.00    |
| 1 | 41, PLOW SANDER 🗎    | 2 60h20          | 308.54                 | 2246.52    | 74.73   | 1600.00 | 0.00    |
|   | 47, PLOW SANDER 불    |                  |                        |            |         |         | 0.00    |
|   | 80, PLOW SANDER 불    | 17h34            | 15.57                  | 454.75     | 831.21  | 1600.00 | 0.00    |
|   | 81, PLOW SANDER 불    | 46h30            | 286.03                 | 1406.53    | 1067.41 | 1800.00 | 0.00    |
|   |                      | 124h27           | 610.14                 | 4107.80    | 498.38  | 1800.00 | 0.00    |

Results are presented for each vehicle on a different line  $\begin{pmatrix} 1 \end{pmatrix}$ 

You can obtain activity details for a vehicle by clicking on the shortcut (2)

The section on the right shows details for each vehicle.

The following columns are supplied for the period specified:

- Duration: total use time for the equipment.
- ) T: Number of tonnes spread
- KM: Total distance covered
- (6) \$/T: You can enter the price per tonne in order to obtain an estimate of the expenses incurred.
  - Average Rate: Average rate of spreading.
  - Max (Kg/Km): Highest spread rate attained.
  - ) \$: Total cost per vehicle (Kg total x \$/t)

When a detailed report (2) (preceding screenshot) is requested, the following is displayed:

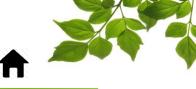

| DATE                       | CURRENT MATERIAL | TOTAL<br>DURATION | QUANTITY | DISTANCE<br>TRAVELED KM | AVERAGE RATE | MAX     | BLAST | \$   |                |
|----------------------------|------------------|-------------------|----------|-------------------------|--------------|---------|-------|------|----------------|
| 2022-01-<br>05 (Wednesday) | material 1       | 10h13             | 33.03    | 508.36                  | 64.64        | 100.00  |       | 10)  | <b>**</b>      |
| 2022-01-06 (Thursday)      | material 1       | 8h32              | 103.92   | 366.13                  | 44.75        | 100.00  |       | 0.00 | **>            |
| 2022-01-07 (Friday)        | material 1       | 9h08              | 35.77    | 370.25                  | 48.84        | 55.00   |       | 0.00 | <b>\$</b> \$\$ |
| 2022-01-09 (Sunday)        | material 1       | 8h28              | 35.25    | 383.34                  | 40.44        | 100.00  |       | 0.00 | *              |
| 2022-01-10 (Monday)        | material 1       | 7h51              | 32.79    | 245.68                  | 40.00        | 45.00   |       | 0.00 | \$\$≶          |
| 2022-01-11 (Tuesday)       | material 1       | 0h00              | 0.00     | 0.00                    | 0.00         | 0.00    | 1     | 0.00 | \$\$≶          |
| 2022-01-11 (Tuesday)       | dla              | 0h00              | 0.00     | 0.00                    | 0.00         | 0.00    | 1     |      | \$\$≶          |
| 2022-01-<br>12 (Wednesday) | material 1       | 4h48              | 46.40    | 195.59                  | 344.49       | 1600.00 |       | 0.00 | <b>%</b> 5     |
| 2022-01-13 (Thursday)      | material 1       | 4h37              | 0.00     | 1.28                    | 40.00        | 1600.00 |       | 0.00 | **>            |
| 2022-01-14 (Friday)        | prewet           | 5h20              | 13.00    | 182.35                  | 11.88        | 25.00   |       | 0.00 | **>            |
| 2022-01-14 (Friday)        | material 1       | 6h40              | 21.44    | 176.56                  | 44.32        | 75.00   |       | 0.00 | **>            |

The report provides information organized by day, and by type of material.

Subsequently, you access details using the link to the report "Detailed Spreader Event" (10). See the report "DETAILED SPREADER EVENT REPORT" for more details.

The detailed route of the vehicle is also accessible via the  $\stackrel{<}{\leq}$  button  $\underbrace{11}$ .

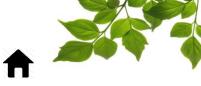

### DETAILED SPREADER EVENT REPORT

<u>Purpose of the report</u>: to display the details of all spreader events, by controller.

|   | 📸 DETAILED SP                        | READER    | EVENT REP   | ORT              |                |            |       |             |       | 2        |       |        |      |          |       |             |      |                   |            |
|---|--------------------------------------|-----------|-------------|------------------|----------------|------------|-------|-------------|-------|----------|-------|--------|------|----------|-------|-------------|------|-------------------|------------|
| 1 | Date                                 | 2022-01-1 | ·           | uipmen<br>, PLOV | it<br>/ SANDER |            |       |             |       | × •      |       | isplay |      |          |       |             |      |                   |            |
|   | MATERIAL 1 DI<br>Maximum spreading r | ate: 250  | 3 event(    | <i></i>          |                |            |       |             |       |          |       |        |      |          |       |             |      |                   | <b>4</b> ↓ |
|   | 2022-01-01 to 2022-0                 |           |             |                  |                | MATERIAL 1 |       |             |       | DLA      |       |        |      | PREWET   |       |             |      |                   | _          |
|   | START V<br>2022-01-05 09:00:45       | END       | DURATION KM | 0.000            | Paused         | DURATION T | 0.000 | км<br>0.000 | 0.00  | 00:00:00 |       | км     | RATE | DURATION | 0.000 | км<br>0.000 | 0.00 | BLAS <sup>®</sup> |            |
|   | 2022-01-05 09:00:43                  |           |             |                  | Spreading      | 00:02:41   | 0.000 | 0.000       | 30.00 | 00:00:00 |       |        |      | 00:00:00 | 0.000 | 0.000       |      |                   | 2 3        |
|   | 2022-01-05 09:03:31                  |           |             |                  | Spreading      |            | 0.207 | 0.161       | 30.00 | 00:00:00 |       |        |      | 00:00:00 | 0.000 |             |      |                   | -          |
|   | 2022-01-05 09:03:47                  | 09:04:09  | 00:00:22    |                  | Spreading      | 00:00:22   | 0.054 | 0.000       | 30.00 | 00:00:00 | 0.000 | 0.000  | 0.00 | 00:00:00 | 0.000 | 0.000       | 0.00 | 0                 |            |
|   | 2022-01-05 09:04:09                  | 09:04:19  | 00:00:10    | 0.161            | Spreading      | 00:00:10   | 0.000 | 0.161       | 30.00 | 00:00:00 | 0.000 | 0.000  | 0.00 | 00:00:00 | 0.000 | 0.000       | 0.00 | 0                 | 5          |
|   | 2022-01-05 09:04:19                  | 09:14:46  | 00:10:27    | 7.886            | Spreading      | 00:10:27   | 0.070 | 7.886       | 60.00 | 00:00:00 | 0.000 | 0.000  | 0.00 | 00:00:00 | 0.000 | 0.000       | 0.00 | 0                 | ≥          |

In order to determine the period covered by the report, click on the calendar icon  $\begin{pmatrix} 1 \\ \end{pmatrix}$  and select (by highlighting) the desired days.

Note: the current date will be shown be default. The period covered cannot exceed 31 days.

You must select a specific vehicle; make your selection in the drop-down menu (2)

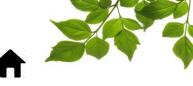

#### SPREAD OPERATIONS BY ZONE

<u>Purpose of the report</u>: to display detailed information regarding the material spread, by zone. (The zones must already have been created in order for this report to generate).

|   | Spread Operations by Zone Report                      |   |
|---|-------------------------------------------------------|---|
| 1 | 2022-01-01 00:00   2022-01-14 23:59     Equipment All | 2 |
|   | Material All Cone All zones                           |   |
|   | DISPLAY                                               |   |

To define the period covered by the report, click on the calendar icon  $\begin{pmatrix} 1 \end{pmatrix}$  and select (by highlighting) the desired days.

Note: the current date will be shown by default. The period covered in the report cannot exceed 35 days.

To select a piece of equipment, make your selection in the drop-down menu of the Equipment field (2).

Note: All equipment is selected by default.

Click on "Display" to obtain the following:

| Spread Ope                                                                                      | rations I        | by Zon   | e Repo  | ort 🗸           |      |                   |       |         |                 |      |                   |       |        |                         |      |      |
|-------------------------------------------------------------------------------------------------|------------------|----------|---------|-----------------|------|-------------------|-------|---------|-----------------|------|-------------------|-------|--------|-------------------------|------|------|
| Spread Opera<br>from 2022-01<br>Equipment: A<br>Material: All<br>Zone: All zone<br>✓ material 1 | -01 to 202<br>II | 22-01-14 | ţ       |                 |      | 4                 | )     |         |                 |      |                   |       | G      |                         | • •  |      |
| ZONE (3)                                                                                        | MATER            |          | 0       | \$/T            |      | SALT              | 6     | (7)0    | ]\$/T           |      | PREWET            |       |        | 3)<br>0]\$/ <b> (</b> 9 |      |      |
| Ŭ                                                                                               | TOTAL            | т        | KM      | AVERAGE<br>RATE | \$   | TOTAL<br>DURATION | Т     | KM      | AVERAGE<br>RATE | \$   | TOTAL<br>DURATION | L     | KM     | AVERAGE<br>RATE         | \$   |      |
| Entire City 🗎                                                                                   | 124h40           | 637.01   | 4123.27 | 496.66          | 0.00 | 36h38             | 17.09 | 2155.35 | 287.82          | 0.00 | 6h08              | 14.00 | 223.65 | 11.53                   | 0.00 | (10) |
| P3-18 📑                                                                                         | 6h00             | 37.65    | 237.77  | 526.44          | 0.00 |                   |       |         |                 | 0.00 |                   |       |        |                         | 0.00 |      |
|                                                                                                 | 130h40           | 674.66   | 4361.04 | 498.28          | 0.00 | 36h38             | 17.09 | 2155.35 | 287.82          | 0.00 | 6h08              | 14.00 | 223.65 | 11.53                   | 0.00 |      |

The results are displayed by zone, each on a different line (3)

The section on the right displays details by vehicle

The following columns are available for the selected timeframe:

) Duration: Total use-time for the material.

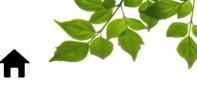

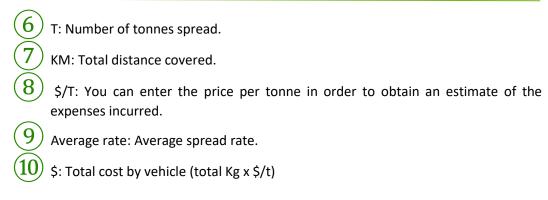

You can obtain activity details for a vehicle by clicking on the corresponding shortcut 🗎 (4)

| ZONE M                                                                                                  | ATERIAL                                                      | _ 1                                              |                                         | 0 \$/                    | Т                      |                     | SALT                                 |                           |      | 0 \$ /               | Г       | PF                          | REWET                                    |                               |               | 0 \$/              | Ľ               |                      |
|----------------------------------------------------------------------------------------------------|--------------------------------------------------------------|--------------------------------------------------|-----------------------------------------|--------------------------|------------------------|---------------------|--------------------------------------|---------------------------|------|----------------------|---------|-----------------------------|------------------------------------------|-------------------------------|---------------|--------------------|-----------------|----------------------|
|                                                                                                    | )<br>JRATION                                                 | т                                                | KN                                      |                          | ERAGE<br>RATE          | \$                  | TOTAL<br>DURAT                       | <sub>TION</sub> T         | KN   | AVEF                 | AGE S   | TO                          | TAL<br>RATION                            | L                             | КМ            | AVER               | AGE \$          |                      |
| Entire City 🗎 📑                                                                                         | 133h12                                                       | 692.58                                           | 5187                                    | .55 59                   | 95.21 (                | 0.00                | 36ł                                  | h38 17.0                  | 2155 | .35 287              | 7.82 0. | 00                          | 11h25                                    | 31.00                         | 417.2         | 23 10              | .82 0.00        |                      |
| P3-18 🗎                                                                                                 | 6h03                                                         | 37.69                                            | 239                                     | .95 5                    | 22.20 (                | 0.00                |                                      |                           |      |                      | 0.      | 00                          |                                          |                               |               |                    | 0.00            |                      |
| 1                                                                                                    | 139h15                                                       | 730.26                                           | 5427                                    | .50 5                    | 91.98(                 | 0.00                | 361                                  | h38 17.0                  | 2155 | .35 28               | 7.82 0. | 00                          | 11h25                                    | 31.00                         | 417.2         | 23 10              | ).82 0.00       | 1                    |
|                                                                                                    |                                                              | 2-01-1                                           | 4                                       |                          |                        |                     |                                      |                           |      |                      |         |                             |                                          |                               |               |                    |                 |                      |
| from 2022-01-01<br>Zone: Entire City<br>material 1                                                      | /                                                            | 2-01-1<br>orewe                                  |                                         |                          |                        |                     |                                      |                           |      |                      |         |                             |                                          |                               |               |                    |                 |                      |
| Zone: Entire City                                                                                       | salt 🗸                                                       |                                                  | et                                      |                          |                        |                     |                                      | SALT                      |      |                      |         |                             | PRI                                      | EWET                          |               |                    |                 |                      |
| Zone: Entire City                                                                                       | salt 🗸                                                       | prewe<br>ERIAL                                   | et                                      | КМ                       | AVEF<br>RA             | RAGE                | \$                                   | SALT<br>TOTAL<br>DURATION | T    | KM                   | AVERA   | ae s                        | TOT                                      |                               | L             | КМ                 | AVERAGE         | :                    |
| Zone: Entire City                                                                                       | salt<br>MAT<br>TOTA<br>DURA                                  | prewe<br>ERIAL                                   | et<br>1                                 | <b>КМ</b><br>220.3       | RA                     | TE                  | \$<br>0.00                           | TOTAL                     | T    | KM                   | AVERA   | ЭЕ <b>\$</b><br>0.0         | TOT                                      | AL                            | L             | КМ                 | AVERAGE<br>RATE |                      |
| Zone: Entire City<br>material 1  EQUIPMENT                                                              | salt<br>MAT                                                  |                                                  | et<br>1<br>T                            |                          | RA                     | ATE<br>8.00         |                                      | TOTAL                     |      | <b>KM</b><br>2155.35 | RATE    | 0.0                         | TOT,<br>DUF                              | AL                            | L<br>1.00     | <b>KM</b><br>26.45 | RATE            | 0.                   |
| Zone: Entire City<br>material 1<br>EQUIPMENT<br>11, PLOW SANDE                                          | Salt MAT                                                     | prewe                                            | et<br>1<br>T<br>0.00                    |                          | RA<br>30 1598          | 8.00                | 0.00                                 | TOTAL<br>DURATION         |      |                      | RATE    | 0.0                         | TOTA<br>DUF                              | AL<br>RATION<br>0h36          | 1.00          |                    | RATE 10.00      | 0.                   |
| Zone: Entire City<br>Taterial 1<br>EQUIPMENT<br>11, PLOW SANDE<br>26, PLOW SANDE                        | MAT<br>TOTAI<br>DURA<br>R C<br>R C                           | prewe                                            | et<br>1<br>T<br>0.00                    | 220.3                    | RA<br>30 1598          | NTE<br>8.00<br>1.77 | 0.00                                 | TOTAL<br>DURATION         |      |                      | RATE    | 0.0<br>32 0.0               | TOT,<br>DUF<br>0<br>0<br>0               | AL<br>RATION<br>0h36          | 1.00          | 26.45              | RATE 10.00      | 0.                   |
| Zone: Entire City<br>Traterial 1<br>EQUIPMENT<br>11, PLOW SANDE<br>26, PLOW SANDE<br>41, PLOW SANDE     | MAT<br>TOTA<br>DURA<br>R C<br>R 65<br>R 65                   | Prewe<br>ERIAL<br>L<br>TION<br>Dh02<br>9h05 3    | et<br>1<br>T<br>0.00                    | 220.3                    | RA<br>30 1598<br>58 7' | NTE<br>8.00<br>1.77 | 0.00 0.00 0.00                       | TOTAL<br>DURATION         |      |                      | RATE    | 0.0<br>32 0.0<br>0.0        | TOT,<br>DUF<br>0<br>0<br>1<br>0          | AL<br>RATION<br>0h36          | 1.00          | 26.45              | 10.00<br>10.88  | 0.<br>0.<br>0.<br>0. |
| Zone: Entire City<br>TequiPMENT<br>11, PLOW SANDE<br>26, PLOW SANDE<br>41, PLOW SANDE<br>47, PLOW SANDE | MAT<br>TOTAL<br>DURA<br>R C<br>R C<br>R<br>R 69<br>R<br>R 17 | Prewe<br>ERIAL<br>TION<br>Dh02<br>Dh05 3<br>7h34 | et<br>1<br>T<br>0.00<br>366.26<br>40.01 | 220.3<br>2544.5<br>454.7 | RA<br>30 1598<br>58 7' | 1.77<br>1.21        | 0.00<br>0.00<br>0.00<br>0.00<br>0.00 | TOTAL<br>DURATION         |      |                      | RATE    | 0.0<br>32 0.0<br>0.0<br>0.0 | 0 10 10 10 10 10 10 10 10 10 10 10 10 10 | AL<br>RATION<br>0h36<br>10h49 | 1.00<br>30.00 | 26.45<br>390.74    | 10.00<br>10.88  | 0.<br>0.<br>0.<br>0. |

The report also displays results grouped by zone. The zone groupings must previously have been created.

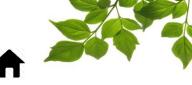

#### WINTER OPERATIONS REPORT

<u>Purpose of the Report</u>: display the details of snow removal, spreading, and transit time per piece of equipment.

| St WINTER OPERATION             | IS REPORT                   |                  |         |           | 6       | 2        |               |           |          |            |      |        |              |          |          |       |             |          |      |               |              |      |       |
|---------------------------------|-----------------------------|------------------|---------|-----------|---------|----------|---------------|-----------|----------|------------|------|--------|--------------|----------|----------|-------|-------------|----------|------|---------------|--------------|------|-------|
| Date 2022-01-09 00:00   2022-01 | Equipn<br>-15 23:59 Select. |                  |         |           |         |          | Display       |           |          |            |      |        |              |          |          |       |             |          |      |               |              |      |       |
| Operations Summary - 2022       | -01-09 to 2022-01-          | 15               | TOTAL   |           | PLOWING |          | SPREADING     | TRANSIT   |          | MATERIAL 1 |      |        |              | SALT     |          |       |             | PREWET   |      |               | AVERAGE RATI |      | •     |
| EQUIPMENT V                     | START 🗸                     | END Y            | км      | DURATION  |         | DURATION | KM DURATI     | _         | DURATION | DURATION 1 | r i  | км     | AVERAGE RATE | DURATION | т кл     | ма    | VERAGE RATE |          | LK   | M AVERAGE RAT | GRANULAR V   |      | REWET |
| 11, PLOW SANDER                 | 2022-01-13 11:42            | 2022-01-15 09:21 | 220.35  | 22:52:56  | 104.15  | 08:34:43 | 220.30 00:11: | 4 116.20  | 14:08:16 | 00:11:54   | 0.68 | 220.30 | 1598.00      | 00:00:00 | 0.00     | 0.00  | 0.00        | 00:00:00 | 0.00 | 0.00 0.0      | 1598.00      | 0.00 | 0.0   |
| 22, PLOW ALLEY 2500             | 2022-01-09 00:00            | 2022-01-15 08:13 | 1360.49 | 58:19:15  | 67.46   | 05:27:59 | 0.00 00:00    | 0 1293.02 | 62:51:16 | 00:00:00   | 0.00 | 0.00   | 0.00         | 00:00:00 | 0.00     | 0.00  | 0.00        | 00:00:00 | 0.00 | 0.00 0.0      | 0.00         | 0.00 | 0.0   |
| 24, PLOW SIDEWALK 1500          | 2022-01-10 08:46            | 2022-01-15 11:46 | 411.29  | 31:55:02  | 75.10   | 06:38:29 | 0.00 00:00    | 0 336.19  | 25:16:33 | 00:00:00   | 0.00 | 0.00   | 0.00         | 00:00:00 | 0.00     | 0.00  | 0.00        | 00:00:00 | 0.00 | 0.00 0.0      | 0.00         | 0.00 | 0.0   |
| 26, PLOW SANDER                 | 2022-01-09 00:00            | 2022-01-15 18:00 | 675.65  | 45:15:25  | 226.59  | 16:28:24 | 517.03 17:45: | 6 152.58  | 11:53:13 | 00:00:00   | 0.00 | 0.00   | 0.00         | 17:45:26 | 19.15 51 | 17.03 | 243.40      | 00:00:06 | 0.00 | 0.00 0.0      | 243.40       | 0.00 | 0.0   |
| 27, PLOW TRUCK                  | 2022-01-09 22:34            | 2022-01-15 17:35 | 1513.32 | 86:51:52  | 1128.11 | 60:15:09 | 0.00 00:00    | 0 385.22  | 26:36:43 | 00:00:00   | 0.00 | 0.00   | 0.00         | 00:00:00 | 0.00     | 0.00  | 0.00        | 00:00:00 | 0.00 | 0.00 0.0      | 0.00         | 0.00 | 0.0   |
| 28, PLOW TRUCK                  | 2022-01-09 22:36            | 2022-01-10 14:56 | 127.53  | 04:26:27  | 126.95  | 04:21:47 | 0.00 00:00    | 0 0.58    | 00:04:40 | 00:00:00   | 0.00 | 0.00   | 0.00         | 00:00:00 | 0.00     | 0.00  | 0.00        | 00:00:00 | 0.00 | 0.00 0.0      | 0.00         | 0.00 | 0.0   |
| 29, PLOW ALLEY 2500             | 2022-01-09 04:35            | 2022-01-15 18:45 | 1346.70 | 52:44:44  | 0.38    | 00:05:39 | 0.00 00:00    | 0 1346.32 | 52:39:05 | 00:00:00   | 0.00 | 0.00   | 0.00         | 00:00:00 | 0.00     | 0.00  | 0.00        | 00:00:00 | 0.00 | 0.00 0.0      | 0.00         | 0.00 | 0.0   |
| 3, PLOW TRUCK                   | 2022-01-09 22:37            | 2022-01-15 22:13 | 2191.01 | 105:55:30 | 2104.44 | 99:20:23 | 0.00 00:00    | 0 86.57   | 06:35:07 | 00:00:00   | 0.00 | 0.00   | 0.00         | 00:00:00 | 0.00     | 0.00  | 0.00        | 00:00:00 | 0.00 | 0.00 0.0      | 0.00         | 0.00 | 0.0   |
| 30, ANTI-ICE                    | 2022-01-12 13:05            | 2022-01-14 03:29 | 123.97  | 08:49:52  | 0.00    | 00:00:00 | 0.00 00:00    | 0 123.97  | 08:49:52 | 00:00:00   | 0.00 | 0.00   | 0.00         | 00:00:00 | 0.00     | 0.00  | 0.00        | 00:00:00 | 0.00 | 0.00 0.0      | 0.00         | 0.00 | 0.0   |

To determine the period covered by the report, click on the calendar icon (1) and select (by highlighting) the desired days.

Note: yesterday's date will be shown by default. The period selected cannot exceed 31 days.

By default, this report generates information for all vehicles however you can select a single piece of equipment at a time 2. Once the desired options have been selected, click on "Display".

| 🗱 WINTER OPERATIO                                  | NS REPORT                                       |                    |         |           |         |          |          |          |         |          |            |      |        |              |          |         |       |             |          |      |      |             |             |      |       |
|----------------------------------------------------|-------------------------------------------------|--------------------|---------|-----------|---------|----------|----------|----------|---------|----------|------------|------|--------|--------------|----------|---------|-------|-------------|----------|------|------|-------------|-------------|------|-------|
| Date 2022-01-09 00:00   2022-0 Operations Sur 2022 | Equip<br>1-15 23:59 Select<br>2-01-09 to 2022-0 |                    | (5)     | (         | 6       |          | 7        |          | 8       | )        |            |      |        | -9<br>       | )        |         |       |             |          |      |      |             | 10          |      | 0 ±   |
| U                                                  | (                                               | 9                  | TOTAL   |           | PLOWING | [        | SPREADIN | 40       | TRANSIT |          | MATERIAL 1 |      |        |              | SALT     |         |       | )           | PREWET   |      |      |             | AVERAGE RAT | E    |       |
| EQUIPMENT V                                        | START 🗸                                         | END 🗸              | КМ      | DURATION  | КМ      | DURATION | КМ       | DURATION | KM      | DURATION | DURATION 1 | r    | км /   | AVERAGE RATE | DURATION | т к     | м /   | VERAGE RATE | DURATION | L KA | 4 A  | VERAGE RATE | GRANULAR 🛩  |      | REWET |
| 11, PLOW SANDER                                    | 2022-01-13 11:42                                | 2 2022-01-15 09:21 | 220.35  | 22:52:56  | 104.15  | 08:34:43 | 220.30   | 00:11:54 | 116.20  | 14:08:16 | 00:11:54   | 0.68 | 220.30 | 1598.00      | 00:00:00 | 0.00    | 0.00  | 0.00        | 00:00:00 | 0.00 | 0.00 | 0.00        | 1598.00     | 0.00 | 0.00  |
| 22, PLOW ALLEY 2500                                | 2022-01-09 00:00                                | 0 2022-01-15 08:13 | 1360.49 | 58:19:15  | 67.46   | 05:27:59 | 0.00     | 00:00:00 | 1293.02 | 52:51:16 | 00:00:00   | 0.00 | 0.00   | 0.00         | 00:00:00 | 0.00    | 0.00  | 0.00        | 00:00:00 | 0.00 | 0.00 | 0.00        | 0.00        | 0.00 | 0.00  |
| 24, PLOW SIDEWALK 1500                             | 2022-01-10 08:46                                | 6 2022-01-15 11:46 | 411.29  | 31:55:02  | 75.10   | 06:38:29 | 0.00     | 00:00:00 | 336.19  | 25:16:33 | 00:00:00   | 0.00 | 0.00   | 0.00         | 00:00:00 | 0.00    | 0.00  | 0.00        | 00:00:00 | 0.00 | 0.00 | 0.00        | 0.00        | 0.00 | 0.00  |
| 26, PLOW SANDER                                    | 2022-01-09 00:00                                | 0 2022-01-15 18:00 | 675.65  | 45:15:25  | 226.59  | 16:28:24 | 517.03   | 17:45:26 | 152.58  | 11:53:13 | 00:00:00   | 0.00 | 0.00   | 0.00         | 17:45:26 | 19.15 5 | 17.03 | 243.40      | 00:00:06 | 0.00 | 0.00 | 0.00        | 243.40      | 0.00 | 0.00  |
| 27, PLOW TRUCK                                     | 2022-01-09 22:34                                | 4 2022-01-15 17:35 | 1513.32 | 86:51:52  | 1128.11 | 60:15:09 | 0.00     | 00:00:00 | 385.22  | 26:36:43 | 00:00:00   | 0.00 | 0.00   | 0.00         | 00:00:00 | 0.00    | 0.00  | 0.00        | 00:00:00 | 0.00 | 0.00 | 0.00        | 0.00        | 0.00 | 0.00  |
| 28, PLOW TRUCK                                     | 2022-01-09 22:38                                | 8 2022-01-10 14:56 | 127.53  | 04:26:27  | 126.95  | 04:21:47 | 0.00     | 00:00:00 | 0.58    | 00:04:40 | 00:00:00   | 0.00 | 0.00   | 0.00         | 00:00:00 | 0.00    | 0.00  | 0.00        | 00:00:00 | 0.00 | 0.00 | 0.00        | 0.00        | 0.00 | 0.00  |
| 29, PLOW ALLEY 2500                                | 2022-01-09 04:35                                | 5 2022-01-15 18:45 | 1346.70 | 52:44:44  | 0.38    | 00:05:39 | 0.00     | 00:00:00 | 1346.32 | 52:39:05 | 00:00:00   | 0.00 | 0.00   | 0.00         | 00:00:00 | 0.00    | 0.00  | 0.00        | 00:00:00 | 0.00 | 0.00 | 0.00        | 0.00        | 0.00 | 0.00  |
| 3, PLOW TRUCK                                      | 2022-01-09 22:37                                | 7 2022-01-15 22:13 | 2191.01 | 105:55:30 | 2104.44 | 99:20:23 | 0.00     | 00:00:00 | 86.57   | 06:35:07 | 00:00:00   | 0.00 | 0.00   | 0.00         | 00:00:00 | 0.00    | 0.00  | 0.00        | 00:00:00 | 0.00 | 0.00 | 0.00        | 0.00        | 0.00 | 0.00  |
| 30, ANTI-ICE                                       | 2022-01-12 13:05                                | 5 2022-01-14 03:29 | 123.97  | 08:49:52  | 0.00    | 00:00:00 | 0.00     | 00:00:00 | 123.97  | 08:49:52 | 00:00:00   | 0.00 | 0.00   | 0.00         | 00:00:00 | 0.00    | 0.00  | 0.00        | 00:00:00 | 0.00 | 0.00 | 0.00        | 0.00        | 0.00 | 0.00  |

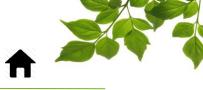

| ID | SECTION/COLUMN | DESCRIPTION                                                                                  |
|----|----------------|----------------------------------------------------------------------------------------------|
| 3  | Equipment      | Number and name of the vehicle                                                               |
| 4  | Start / End    | Date and time of beginning and end of operations.                                            |
| 5  | Total          | Total distance covered as well as total time.                                                |
| 6  | Plowing        | Total distance covered as well as the total time of plowing activity.                        |
| 7  | Spreading      | Total distance covered as well as the total time of spreading activity.                      |
| 8  | Transit        | Total distance covered as well as the total time without snow removal or spreading activity. |
| 9  | Abrasive       | Displays the type of material used. The report can display multiple types.                   |
| 10 | Average rate   | Average per type of material.                                                                |

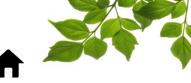

| Н                                                                          | ELP                                  |  |
|----------------------------------------------------------------------------|--------------------------------------|--|
| USEF                                                                       | R GUIDE                              |  |
| Click on the Display the following:                                        | MODULE 1                             |  |
| CONTACT US                                                                 |                                      |  |
| If you have any questions<br>please contact us at 1-80<br>Send us a messag |                                      |  |
| Name                                                                       |                                      |  |
| Phone                                                                      |                                      |  |
| Email address                                                              |                                      |  |
| Questions or comments                                                      | 1000 character(s) remaining.<br>Send |  |

Clicking on Opens another page with the online user guide. The document will remain open as long as that window is open.

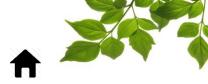

### CONTACT SECTION

FOCUS by TELUS

| USER GUIDE - SNOW                                                       | + MODULE                 | Û.   |
|-------------------------------------------------------------------------|--------------------------|------|
| CONTACT US                                                              |                          |      |
| If you have any question<br>please contact us at 1-8<br>Send us a messa |                          | ons, |
| Name                                                                    |                          |      |
| Phone                                                                   |                          |      |
| Email address                                                           |                          |      |
| Questions or comment                                                    | 1000 character(s) remain |      |
|                                                                         | Se                       | end  |

Enter information in the appropriate fields to get in touch with customer service (1).

Once done, click on "Send ".